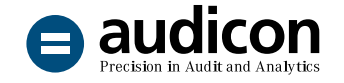

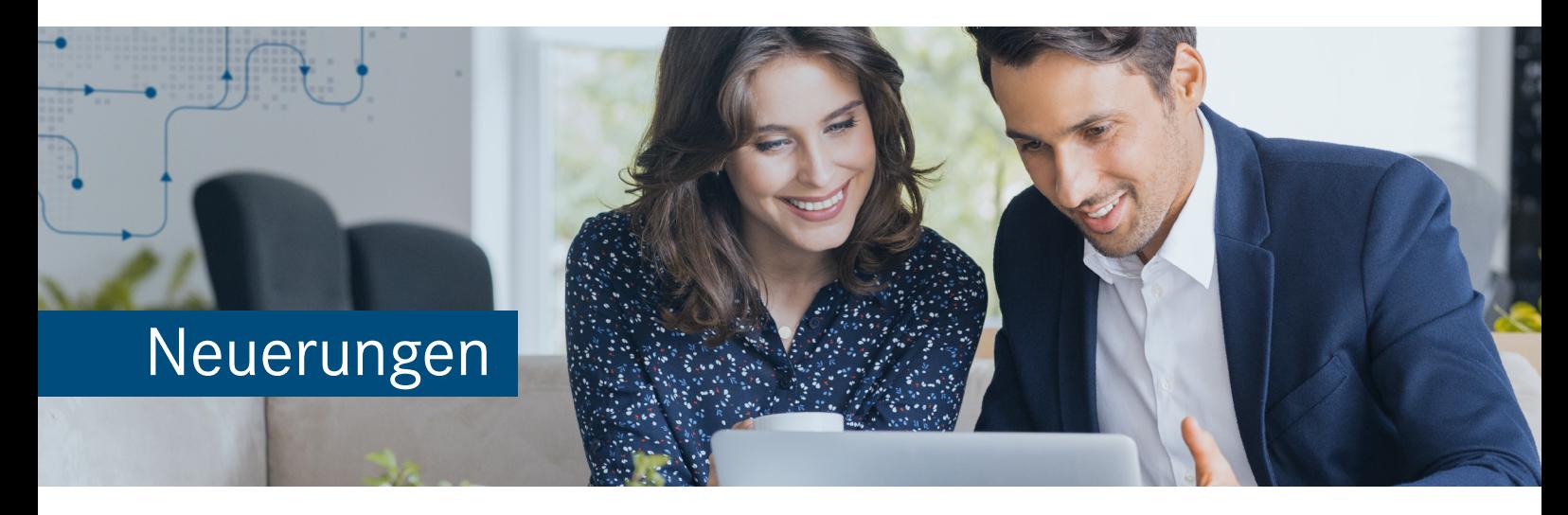

# Erweitern Sie Ihren Analysehorizont

mit IDEA Version 12.2

Wechseln Sie auf die IDEA Version 12.2, um die Effizienz Ihrer Prüfung zu steigern und mit den neuen und verbesserten Funktionen von IDEA Ihre Analysen zu optimieren. Die neue IDEA Version bietet smarte Features, die sogenannten **intelligenten Aktionen**, die Ihnen nicht nur den Prüfungsalltag erleichtern, sondern Sie durch schnell zugängliche zusätzliche Informationen bei Ihren Risikobeurteilungen und Betrugsermittlungen unterstützt. Neben einer **erweiterten Python-Integration** wurde z. B. für die Funktion **Felder aufsummieren** die **Performance signifikant verbessert**.

Um Ihnen den Einstieg in die Arbeit mit der aktuellen Version zu erleichtern, finden Sie hier einen kurzen Überblick über alle neuen Features.

# Einfaches Update von IDEA 11 auf IDEA 12

### Bestehende Lizenzinformationen werden beibehalten

Sie können die Version IDEA 12.2 einfach über eine bestehende IDEA 11.2 Version installieren. Die aktuelle Installation wird automatisch die vorangegangene IDEA Version 11.2 deinstallieren. Eine bestehende Lizenzierung wird beibehalten, d. h., Sie müssen weder den Autorisierungscode erneut eingeben noch Ihre Lizenz registrieren. Dies gilt ebenso für die Installation der Anwendung CaseWare Netzwerklizenz-Server.

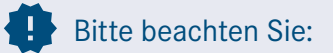

Bestehende Versionen von IDEA 10.x müssen manuell deinstalliert werden, bevor Sie IDEA 12.2 installieren können.

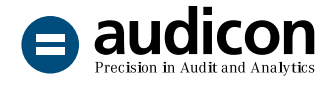

# Alle Informationen auf einen Blick

### Erweitern Sie Ihren Informationsradius mit den intelligenten Aktionen

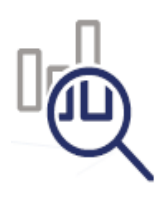

**Intelligente Aktionen** sind spezielle IDEASkript Makros, die eine Browser-Registerkarte im IDEA Hauptfenster öffnen.

Verwenden Sie intelligente Aktionen, um nach Informationen zu einem einzelnen Zeichenfeldwert oder mehreren Zeichenfeldwerten innerhalb des gleichen Datensatzes zu suchen, ohne diese Werte manuell kopieren und in eine andere Anwendung einfügen zu müssen. So können Sie beispielsweise einfach für einen Wert das Kontextmenü aufrufen und über Google-Dienste weitere Informationen z. B. zu einer Firma, einem Ort etc. einholen.

### Alles auf einen Blick

Das IDEA Hauptfenster zeigt nun nicht nur die Dateiregisterkarten, sondern auch die Web-Registerkarten an. Dateiregisterkarten erscheinen, wenn Sie IDEA Dateien öffnen. Web-Registerkarten bieten eine verbesserte Benutzererfahrung, wenn webbasierte IDEA Ressourcen, z. B. IDEA Lab oder das Help Center, aufgerufen werden. So bleiben Sie innerhalb des IDEA Programms und haben alle Informationen auf einen Blick, ohne in einen externen Browser wechseln zu müssen.

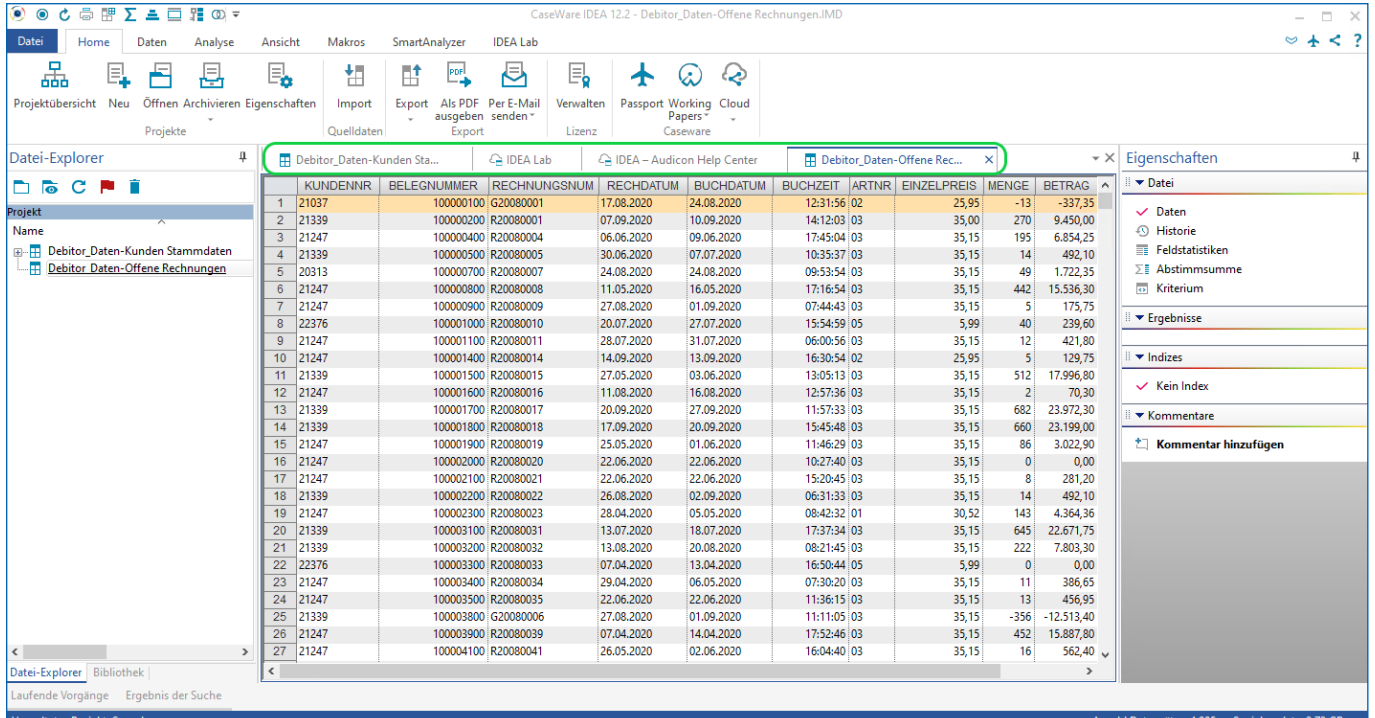

IDEA Hauptfenster mit den Datei- und Web-Registerkarten

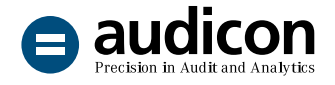

# Python-Integration

### Optimierte Integration von Python-Skripten

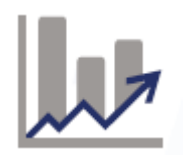

In IDEA 12.2 haben Sie nun die Möglichkeit, Python-Skripte **im Gleichungseditor** hinzuzufügen und zu bearbeiten.

Es wurden **Verbesserungen an der Performance** der Python-Integration implementiert, die dazu führen, dass IDEA schneller läuft. IDEA erzeugt erst eine Instanz des Python-Interpreters, wenn Python aktiviert ist.

Mit der aktuellen IDEA Version werden der Python-Interpreter, die Python-Pakete und die verbundenen Dateien für **Python 3.9.2** mit installiert.

### Felder aufsummieren

### Signifikante Performancesteigerung und weitere Optimierungen

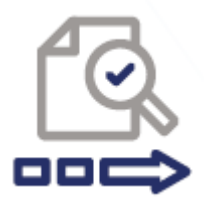

Die Ausführung der Funktion **Felder aufsummieren – Schnell (ohne Index)** wurde optimiert und so die **Performance signifikant verbessert**.

Die Begrenzung auf 32.000 Ausgabedatensätze wurde aufgehoben.

Sie können nun **bis zu acht Felder** aufsummieren.

Alle Summierungsstatistiken sind nun verfügbar.

Die Optionen **% in Ausgabedatei einschließen** und **Felder beim letzten Erscheinen verwenden** werden ebenfalls unterstützt.

Bei der Ausführung der Funktion wurden in vorangegangenen IDEA Versionen Zeichenfelder mit zusätzlichen Leerzeichen versehen, was zu fehlerhaften Ergebnissen führte. Dieses Verhalten tritt mit IDEA Version 12.2 nicht mehr auf.

Beim erneuten Ausführen des Vorgangs **Felder aufsummieren** wird nun auch der Status der Option **Datei erstellen** beibehalten.

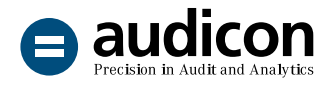

### Import

### Dateien im Dateiformat Delimited (erweitert) importieren

IDEA kann nun CSV-Dateien importieren, die das **Format RFC 4180** haben. Die Funktionen des Text-Imports und der Erweiterten Datensatzbeschreibung wurden aktualisiert, um den Import von Delimited (erweitert)-Dateien zu unterstützen.

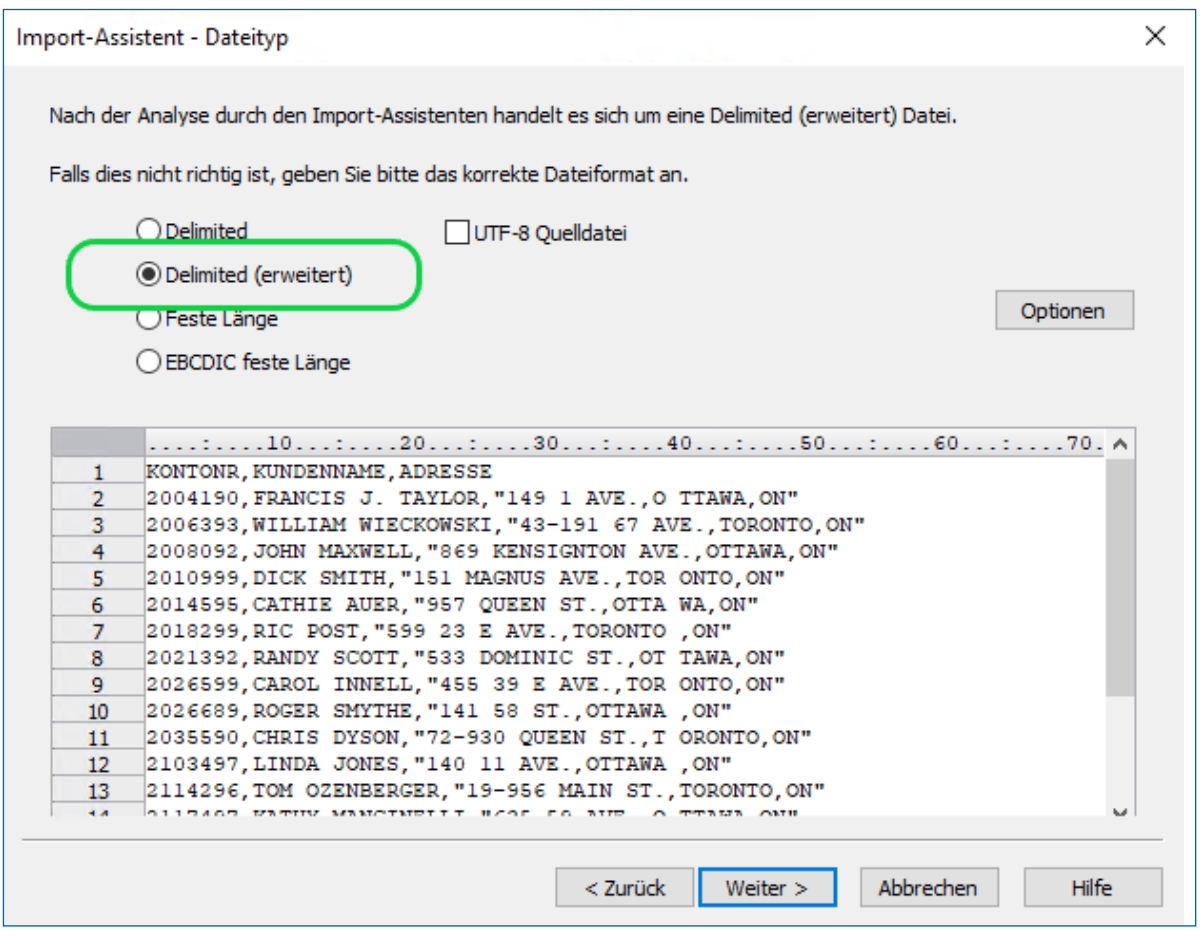

Import-Assistent mit der Option Delimited (erweitert)

#### Import von Textdateien

Beim Import einer CSV-Datei, die ein Komma am Anfang einer Textzeichenkette hat (z. B. ", Textbeispiel"), wurde ein leeres Feld beim Import erstellt. Dieses Verhalten tritt nicht mehr auf.

Es kommt nun nicht mehr zu Programmabstürzen, die in einigen Fällen während des Imports einer CSV-Datei auftreten konnten.

### Bitte beachten Sie:

Für folgende Importtypen wird der Support in nächster Zeit auslaufen: dBASE, Microsoft Access 97 und Microsoft Excel 97. Mit dem nächsten IDEA Release wird daher die Unterstützung für diese Dateitypen enden.

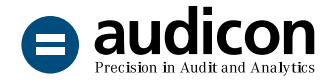

### Import von SAP®-Dateien

Ein Fehler beim SAP®-Import, der auftreten konnte, wenn die Datei nur eine Spalte beinhaltet oder es sich um eine leere Datei gehandelt hat, wurde behoben.

### Export

### Export in das Format Textdateien **Delimited**

Exporte ins Format Textdateien Delimited werden nun als **CSV-Dateien** statt DEL-Dateien gespeichert. Bestehende IDEASkript Makros, die als Exporttyp das DEL-Dateiformat haben, funktionieren weiterhin.

### Bitte beachten Sie:

Für folgende Exporttypen wird der Support in nächster Zeit auslaufen: Microsoft Access 2000-2003 und Microsoft Excel 97. Mit dem nächsten IDEA Release wird daher die Unterstützung für diese Dateitypen enden.

# Gleichungseditor

### Erweiterungen und Optimierungen

Feldstatistiken werden automatisch berechnet, wenn **@FieldStatistics** im Gleichungseditor verwendet wird. Sie werden nicht mehr aufgefordert, die Berechnung der Feldstatistiken anzustoßen.

Sie können nun **benutzerdefinierte Funktionen aus der Lokalen Bibliothek** in Ihren Gleichungen verwenden, ohne diese zuerst in Ihre Aktuelle Projektbibliothek kopieren zu müssen.

### Benutzerdefinierte Funktionen

Die Dialogbox **Benutzerdefinierte Funktionen**, die Sie über die Symbolleiste der Dialogbox **Gleichungseditor** aufrufen können, bietet die folgenden Erweiterungen:

- Erstellung von benutzerdefinierten Funktionen und **benutzerdefinierten Python-Funktionen**
- Ermittlung des Typs der benutzerdefinierten Funktion
- Formatierung des Hilfetexts
- Einsatz von Zeitfeldern als Eingabe- und Ausgabeparameter
- Zuordnung der benutzerdefinierten Funktionen und der benutzerdefinierten Python-Funktionen zu ähnlichen Gruppen, wie sie von den @Funktionen verwendet werden.

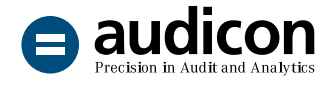

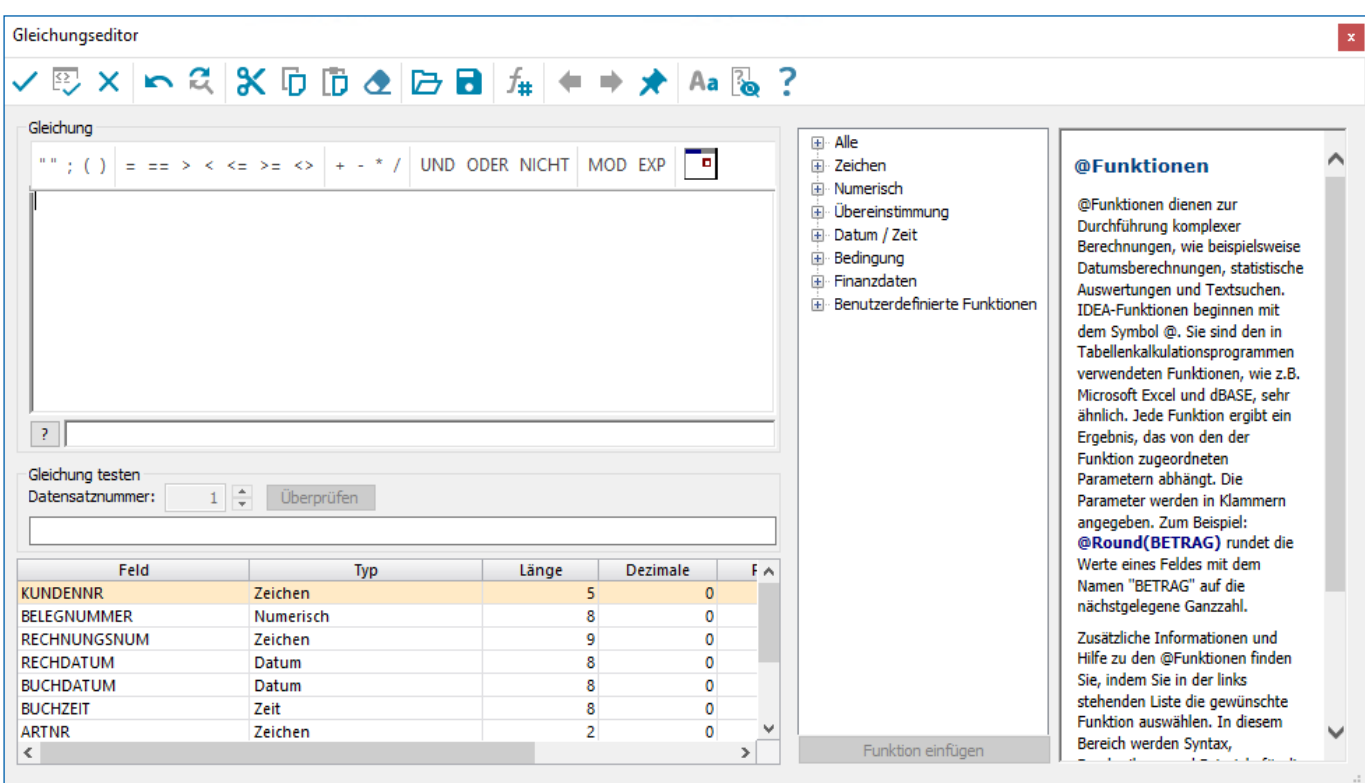

Gleichungseditor mit neuer Benutzeroberfläche

# Working Papers (AuditAgent)

### Umfassendere Integration mit Working Papers (AuditAgent)

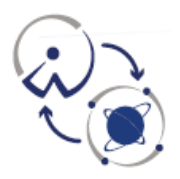

Sie können IDEA in Kombination mit Working Papers (AuditAgent) einsetzen. Sie können IDEA Dateien (als Datendatei oder als PDF-Datei) und andere Projektdateien von IDEA direkt an einen CaseWare Working Papers **Mandantendateiordner**  senden.

Alle IDEA Dateien können an Working Papers (AuditAgent) übertragen werden, wobei Sie bestimmen, an welcher Position, mit welcher Dokumentenkennung und welchem Namen die Dateien im **Dokumentenmanager** der ausgewählten Mandantendatei eingefügt werden sollen.

Diese Erweiterungen verbessern die Dokumentation und die Zusammenarbeit mit Ihren Kollegen und Kunden und stärken gleichzeitig den Prüfungsprozess.

IDEA ermöglicht für den Einsatz in Kombination mit Working Papers (AuditAgent) zudem die **Automatisierung mithilfe von IDEASkript** und der **Visuellen Skripterstellung**. Beim Ausführen der Funktion **An Working Papers (AuditAgent) senden** werden auch die entsprechenden **Einträge in die Historie** und die **Projektübersicht** vorgenommen.

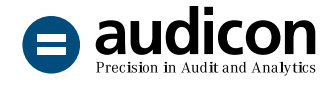

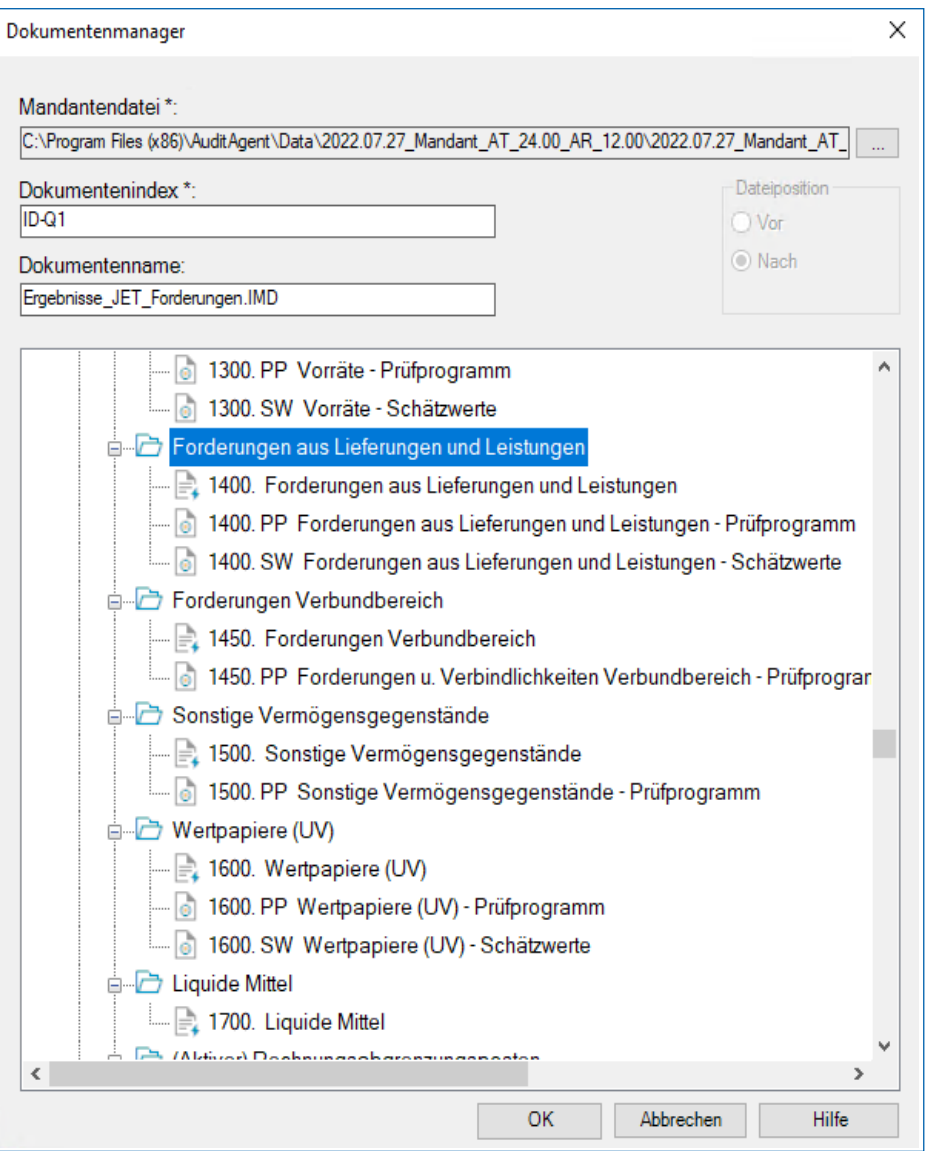

Auswahl der Mandantendatei und der Position im Dokumentenmanager

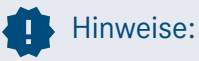

Folgende bekannte Punkte könnten beim Übertragen von IDEA Dateien an Working Papers (AuditAgent) auftreten:

- Beim Senden von Ergebnis- oder Feldstatistiken ist der vergebene Dokumentenname nicht korrekt.
- Wenn in Working Papers (AuditAgent) eine gesperrte Mandantendatei geöffnet wird, werden bei den Funktionen **Datei**

 $\sim$ 

 $\mathcal{C}^{\mathcal{C}}$  $\overline{\phantom{a}}$ 

 $\sim$ 

 $\mathcal{H}^{\mathcal{A}}$ 

×

**MANAGEMENT** 

a p

<u>n marata</u>

m m × **an Working Papers (AuditAgent) senden** oder **PDF an Working Papers (AuditAgent) senden** die Einträge für den Benutzernamen und das Kennwort (task.UserName and task. Password) nicht in die Historie geschrieben.

■ Aktuell ist es nicht möglich, eine Datei über die Funktion **An Working Papers (AuditAgent) senden** erneut zu senden.

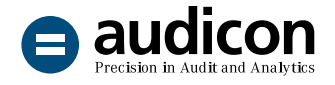

# Caseware Cloud

### Benutzerfreundlichere und erweiterte Integration mit Caseware Cloud

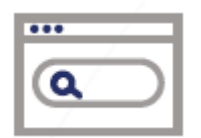

Um die Arbeit in Kombination mit Caseware Cloud zu vereinfachen und noch komfortabler zu gestalten:

- können Sie nun eine Verbindung zu einer Caseware Cloud Umgebung aufbauen, die die **Zwei-Faktor-Authentifizierung** unterstützt oder **Single Sign-On** verwendet;
- können Sie Dateien per Drag-and-drop von IDEA in Caseware Cloud ziehen oder umgekehrt;
- erkennt IDEA auch Ordner von benutzerdefinierten Lokalen Bibliotheken:
- bietet IDEA 12.2 eine nahtlose Integration mit Microsoft WebView2, das automatisch aktualisiert wird, um die Kompatibilität mit Windows aufrechtzuerhalten und dauerhafte Datensicherheit zu gewährleisten.

### Neues Design und verbesserte Benutzererfahrung

### Intuitive Benutzererfahrung

Profitieren Sie von einer intuitiven und optimierten Benutzerführung mit verbesserter grafischer Benutzeroberfläche, vereinfachter Navigation und konsistenten Bezeichnungen, die Ihnen den Einsatz von IDEA und SmartAnalyzer erleichtern.

- Zur besseren Verständlichkeit wurden einige Befehle, z. B. auf der Registerkarte **Ansicht**, umbenannt, so heißt **Spalten fixieren** nun **Felder fixieren**.
- Die Kontextmenüs in den Fenstern **Bibliothek** und **Datei-Explorer** wurden neu angeordnet, um die Benutzererfahrung zu verbessern.
- Ebenso wurden die Kontextmenüs, die über einen rechten Mausklick im Hauptfenster aufgerufen werden können, nun spezifisch für das jeweilige Oberflächenelement (Registerkarte, Feldüberschrift, Zeilenüberschrift und Zelle) angepasst. Wenn Sie beispielsweise einen rechten Mausklick auf eine Feldüberschrift ausführen, werden Ihnen Befehle angezeigt, die in Verbindung mit Feldern stehen (Feldbearbeitung, Feld hinzufügen etc.).
- Das ganze Feld wird jetzt markiert, wenn Sie einen rechten Mausklick auf eine Feldüberschrift im Hauptfenster ausführen.
- Bei der Anpassung der Schriftgröße ändert sich nun nicht mehr der Schriftschnitt.

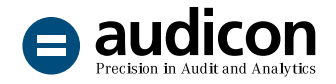

### Einsatz mehrerer Bildschirme

Wenn der Rechner, auf dem IDEA läuft, mit mehreren Bildschirmen verbunden ist, wird IDEA das IDEA Hauptfenster auf dem Bildschirm öffnen, auf dem es zuletzt angezeigt wurde. Wenn der zuletzt verwendete Bildschirm nicht mehr verfügbar ist, wird IDEA auf dem Hauptbildschirm geöffnet. IDEA wird initial immer im maximierten Zustand dargestellt.

### Erweiterungen und Optimierungen

### Datei anhängen, Direkte Extraktion und Felder aufsummieren

Bei den Funktionen **Datei anhängen**, **Direkte Extraktion** und **Aufsummieren** wurden in vorangegangenen IDEA Versionen Zeichenfelder mit zusätzlichen Leerzeichen versehen, was zu fehlerhaften Ergebnissen führte. Dieses Verhalten tritt mit IDEA Version 12.2 nicht mehr auf.

### Seite einrichten

Die Funktion **Seite einrichten** wurde dem Menü **Drucken**, **IDEASkript** und der **Projektübersicht** hinzugefügt.

#### **Dateien**

Sie können nun die aktive Datei löschen, ohne diese zuvor zu schließen.

Ähnlich der Drag-and-drop-Funktionalität im Fenster **Datei-Explorer** können Sie jetzt Dateien per Drag-and-drop aus dem **Bibliotheksfenster** in andere Anwendungen ziehen.

Sie können nun das Verzeichnis für den **Ordner der Lokalen Bibliothek** in der Dialogbox **IDEA Optionen** definieren.

#### Installation und Lizenzierung

Die neuen optionalen Parameter für die **Silent-Installation** bieten Ihnen die Möglichkeit, einen Autorisierungscode während der Installation automatisch zu registrieren oder eine Verbindung zu einem vorgegebenen CaseWare Netzwerklizenz-Server (NLS) automatisch aufzubauen.

Das Feld **Autorisierungscode** wird nun im **CaseWare IDEA Lizenzmanager** und **CaseWare Netzwerklizenzmanager** sowie in der Dialogbox **IDEA Lizenzierung** validiert.

Alle EXE-Komponenten wurden signiert, so dass diese nicht mehr von Sicherheitssoftware gemeldet werden.

### Objektkatalog

Die neue API **Client.EquationEditor** steht nun im Objektkatalog zur Verfügung. Client.EquationEditor ermöglicht Ihnen, Kriterien im Gleichungseditor zu validieren und die Gleichung als String auszugeben, um diese in unterschiedlichen Vorgängen zu nutzen.

Der Zielpfad für **ProjectManagement.Rename-Database** berücksichtigt nun nicht mehr die Großund Kleinschreibung.

**ProjectManagement.Databases** hatte Dateinamenerweiterungen in Kleinbuchstaben ignoriert. Dieses Verhalten wurde mit der aktuellen IDEA Version behoben.

### IDEA ODBC-Treiber

Bei der Aktualisierung eines Power BI-Dashboards konnte es in vorangegangenen IDEA Versionen dazu kommen, dass der IDEA ODBC-Treiber abstürzte. Dieses Verhalten tritt in der aktuellen IDEA Version nicht mehr auf.

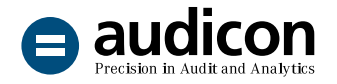

### **OneDrive**

IDEA 12.2 unterstützt die Verwendung von **Microsoft OneDrive** in bestimmten, dokumentierten Szenarien, die in den Installationsanweisungen beschrieben sind.

#### Betriebssysteme

IDEA 12.2 unterstützt auch **Windows 11** und **Windows Server 2022**.

### **SmartAnalyzer**

### Performancesteigerung

Die aktuelle Version liefert eine **signifikante Verbesserung der Performance** bei der Ausführung von Analysen, wenn ein IDEA Projekt viele Dateien enthält (z. B. mehr als 5.000 Dateien in einem Projekt).

Zudem gibt es eine erhebliche Verbesserung der Performance, wenn Sie den **Eingabeassistenten** zur Eingabe von Parametern für Prüfungsschritte einsetzen.

# Dialog Datenanforderung mit den Optionen zur Filterung Beschreibungsstandard für SAP® DART

Die Feldnamen in Dateien, aus denen eine index.xml-Datei generiert wird, werden überprüft und die importierten Dateien, die nicht über einen eindeutigen Dateinamen verfügen, werden umbenannt.

Sie können nun eine Liste von SAP® ACR-Dateien erstellen, die über das Modul importiert werden sollen.

Die Protokolldatei wurde erweitert und optimiert, um umfassende Informationen zu den Dateien zu liefern, die von dem Modul nicht importiert werden konnten.

#### Datenanforderung

Im Dialog **Datenanforderung** haben Sie nun die Möglichkeit, nach Einträgen zu filtern, wenn zahlreiche Datenanforderungen verfügbar sind. Sie können die Einträge auch alphabetisch sortieren.

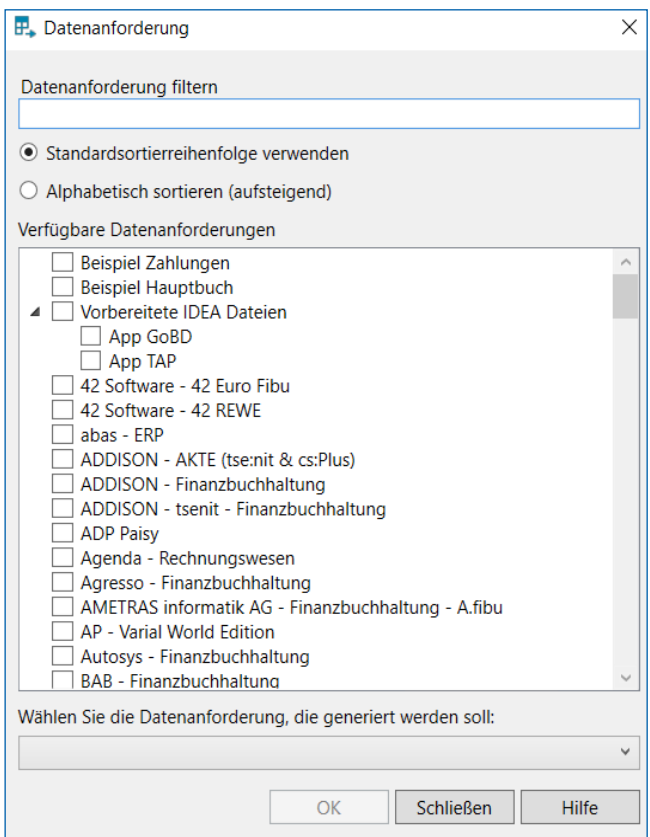

#### Fallverwaltung

Die Funktion **Fallverwaltung** unterstützt nun **Unternehmensstrukturen größerer Organisationen mit Tochterunternehmen**. Bei der Erstellung der jeweiligen Prüfungsordnerstruktur in der Fallverwaltung wird ein Ordner Quelldateien.ILB sowohl für die Einheit als auch für jedes Tochterunternehmen angelegt. Dadurch können die Quelldateien jedes Tochterunternehmens in ihrem eigenen Ordner Quelldateien.ILB abgelegt werden.

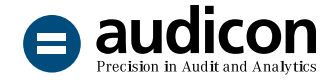

### Zusätzliche Dateien der Apps

Wenn eine App zusätzliche Dateien enthält, werden diese beim Löschen der App nun ebenfalls deinstalliert (sofern diese Dateien nicht mit anderen Apps geteilt werden).

Diese Funktion wurde mit IDEA 12.2 implementiert. Ältere Apps oder Apps, die mit einer vorangegangenen Version von IDEA importiert wurden, enthalten diese Funktion nicht.

### Benutzerdefinierte Vorbereitungsroutinen

Eine **benutzerdefinierte Vorbereitungsroutine** ist ein **neuer Objekttyp**, der mit der aktuellen Version von SmartAnalyzer App SDK 5.0 erstellt werden kann. Eine benutzerdefinierte Vorbereitungsroutine ermöglicht es dem Benutzer, bestehende IDEA Dateien (.imd/.idm) mit Tags zu versehen, um diese Dateien für die Analyse in einer App vorzubereiten. Bisher musste eine Herstellerspezifische Schnittstelle verwendet werden, um eine Datei zu importieren und diese automatisch mit Tags zu versehen, oder es musste ein manuelles Tagging für eine bereits importierte Datei durchgeführt werden. Diese mit Tags versehene Datei konnte dann mithilfe einer App analysiert werden.

Nun können Sie Ihre eigene benutzerdefinierte Vorbereitungsroutine erstellen. Diese kann im Assistenten für Herstellerspezifische Schnittstellen ausgewählt werden, um Felder in bestehenden IDEA Dateien mit Tags zu versehen und diese so für Analysen in einer bestimmten App verfügbar zu machen. Mit einer benutzerdefinierten Vorbereitungsroutine können Sie mehrere IDEA Dateien in einem IDEA Projekt gleichzeitig mit Tags versehen.

### Dateien mit UNC-Pfad

Vorangegangene Versionen von SmartAnalyzer waren nicht in der Lage, eine Datei, die einen UNC-Pfad hatte, zu öffnen. Dies betraf Benutzer, deren Profilordner auf einen Netzwerkordner umgeleitet wurde oder deren IDEA Projekte in einem Netzwerkordner gespeichert waren. Dieses Verhalten wurde durch Beschränkungen bei der zugrundeliegenden SQLite-Datenbank verursacht. Mit der aktuellen Version tritt dieses Verhalten nicht mehr auf.

### SmartAnalyzer App SDK

Mit der neuen Anwendung **Automation Power Tool** können Sie Inhaltselemente wie App-Workflows oder Prüfungsschritte automatisieren. Die Anwendung liest die IDs aus der SmartAnalyzer Datenbank aus, in der alle Inhaltselemente aller Apps enthalten sind, die Sie haben. Sie können dann die Inhaltselemente (z. B. Prüfungsschritte) auswählen, die Sie automatisieren möchten, und die Anwendung ermittelt die entsprechenden ID-Informationen, um die Prüfungsschritte zu automatisieren.

In der neuen Version von SmartAnalyzer App SDK (Version 5.0) kann ein App-Entwickler definieren, ob **zusätzliche Dateien einer App** deinstalliert werden sollen, wenn die App gelöscht wird.

Mit der aktuellen SmartAnalyzer App SDK Version kann der neue Objekttyp **Benutzerdefinierte Vorbereitungsroutine** erstellt werden, mit dem bestehende IDEA Dateien mit Tags versehen werden können, um die Dateien für eine Analyse in einer App vorzubereiten.

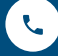

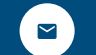

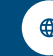